## Agregar Licencia a Novit

Para agregar una licencia a la plataforma Novit debe ingresar a la dirección [www.novitgps.com](http://www.novitgps.com/) y seleccionar la versión beta como se muestra en la siguiente imagen

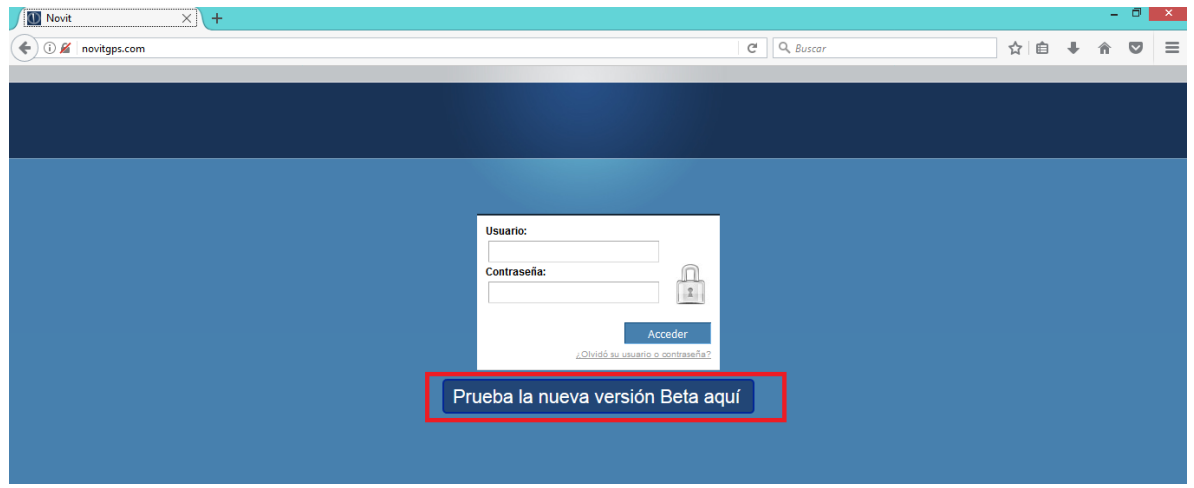

Debe ingresar con su usuario y password de administrador

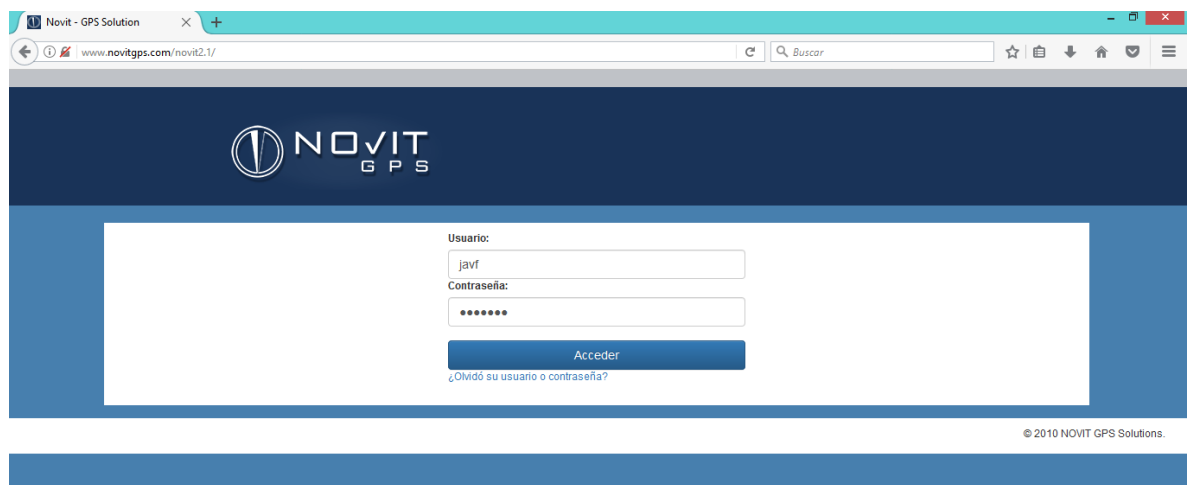

Ya que ingresamos a la plataforma lo primero que haremos será crear un nuevo usuario, si contamos con uno entonces procedemos a registrar un equipo en la plataforma, para esto ingresaremos a la opción "Agregar GPS a Usuario"

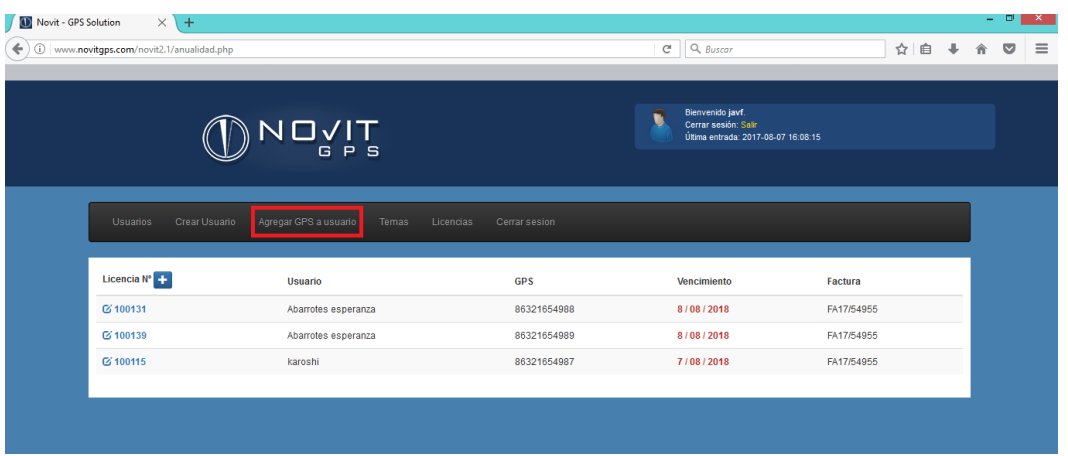

En esta página seleccionaremos el usuario al cual deseamos agregar el equipo de rastreo, así como el resto de datos que se solicitan. En el campo ID debemos ingresar el número de IMEI

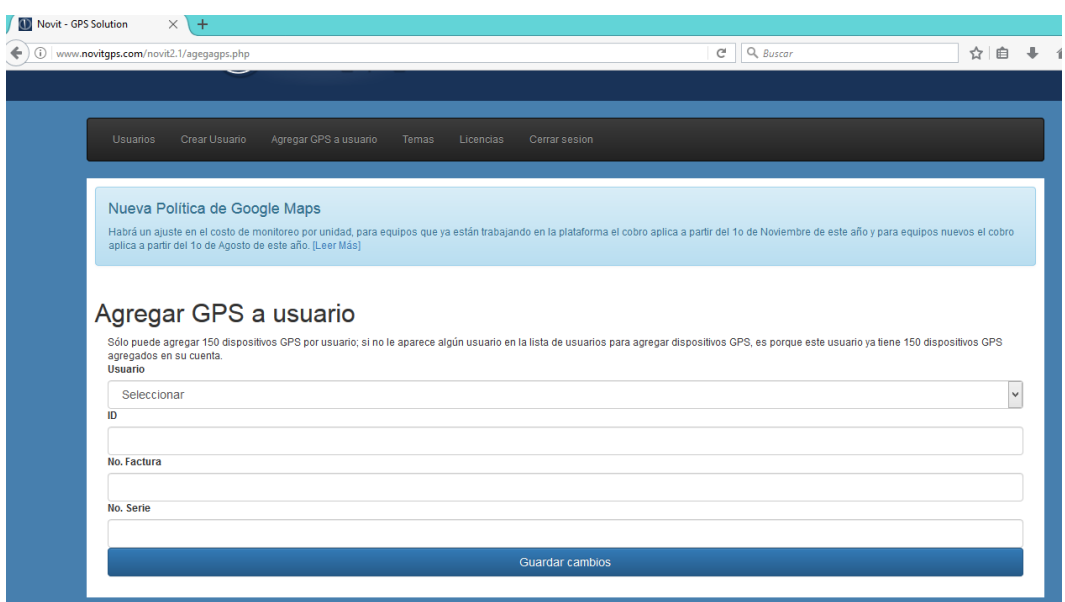

Después regresamos a la pantalla principal y seleccionamos la opción "LICENCIAS" que aparece en la parte superior

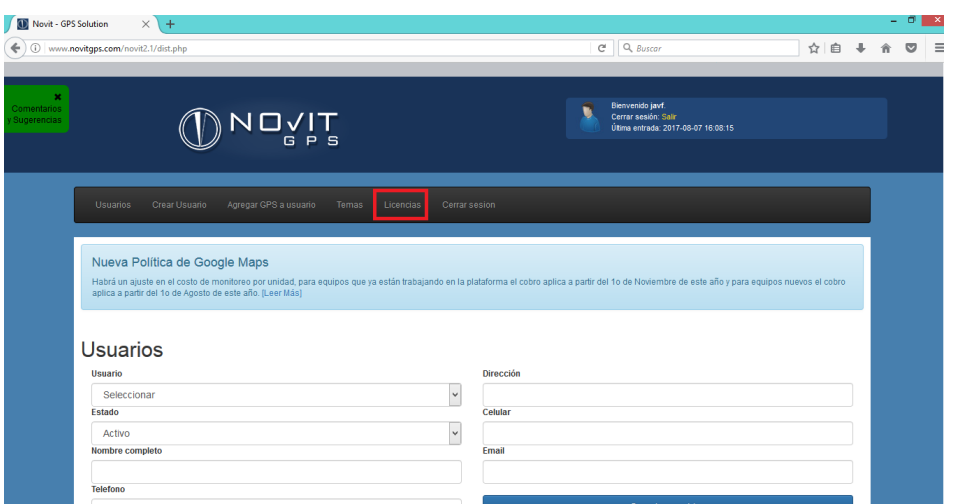

En la parte superior izquierda encontrara un botón con el símbolo + donde debemos ingresar la factura con la que adquirió la licencia ANUALIDADNOVIT

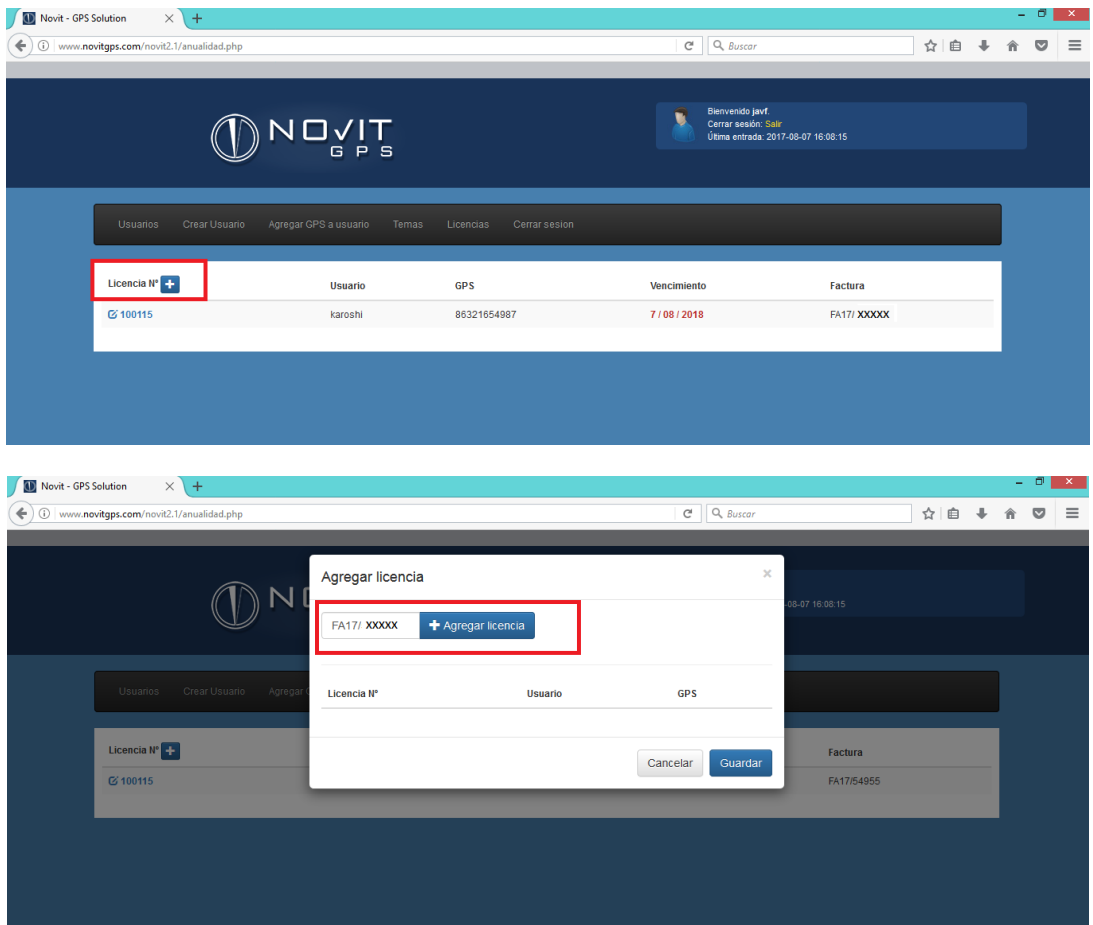

Se mostrara un renglón por cada una de las licencias que fueron facturadas en el mismo folio, para cada renglón (Licencia) seleccionaremos un usuario y al hacer esto se actualizarán los datos de la

última columna para mostrar los equipos que tiene registrado dicho usuario, simplemente seleccionamos el número de IMEI al que deseamos asociar la licencia

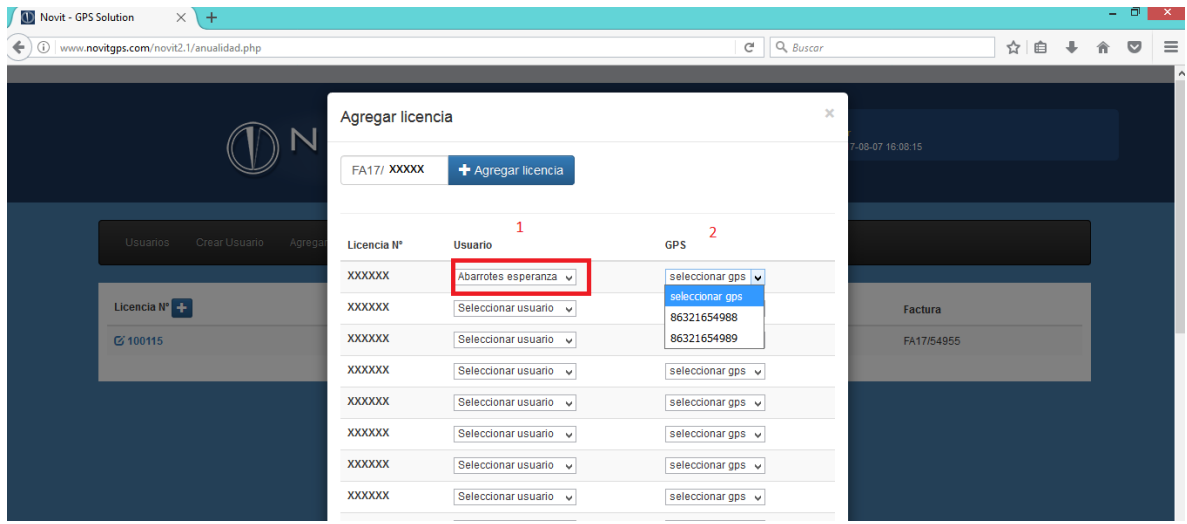

Con este último paso terminamos el proceso de registro de la licencia y podemos visualizarlo en la cuenta de usuario final

## DEPARTAMENTO DE INGENIERIA SYSCOM